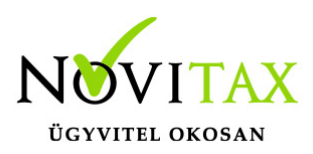

#### **Bejövő számla XML-ek és kimenő számla XML-ek letöltése a NAV szerverről és könyvelése**

2020. július 1-től az online számla NAV-hoz történő beküldési értékhatár eltörlésével a számlák többsége bekerül a NAV adatbázisába, ahonnan vissza is kérhető.

A menüpont elérhetősége:

NTAX/ Feladási modul/ Nav-hoz beküldött számlák lekérése

Első lépésként meg kell adnunk a kapcsolati adatokat, amely biztosítja az összeköttetést a NAV szerverével:

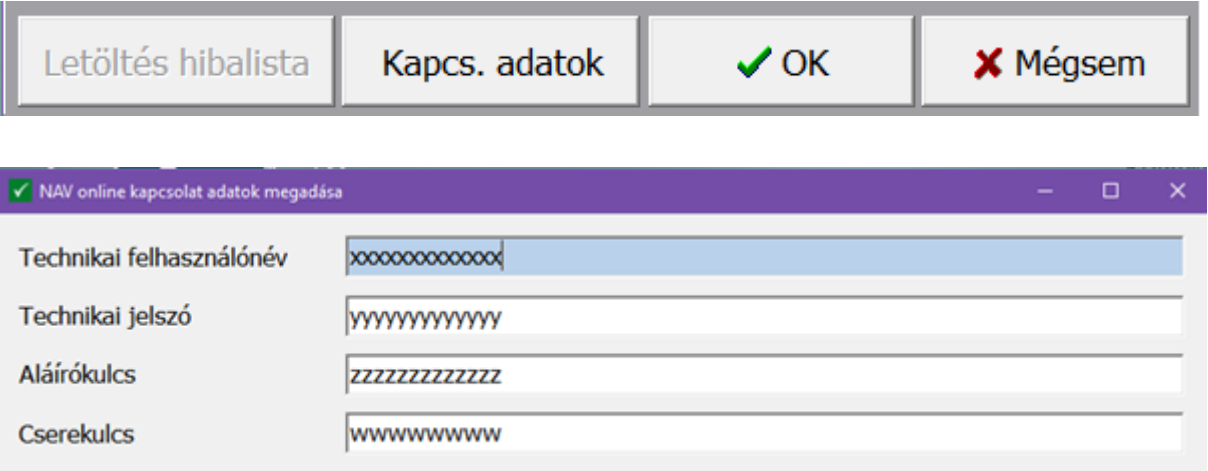

Négy funkció közül választhatunk:

- Számlák lekérése: itt csak letöltésre kerülnek a beküldött számlák, később tudunk velük dolgozni
- Számlák lekérése és feldolgozása: a letöltött számlákat a köztes ablakban kontírozni is tudjuk közvetlenül a letöltés után
- Letöltött számlák feldolgozása: itt tudjuk a korábban letöltött számlákat kontírozni és lekönyvelni

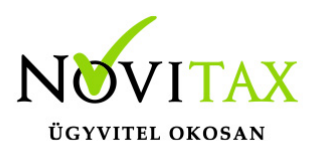

Könyvelt bizonylatok törlése: itt a korábban letöltött és feldolgozott számlákat tudjuk törölni egy lépésben. Lehet szűkíteni a bizonylatok törlését dátumra, vagy utolsó beolvasásra

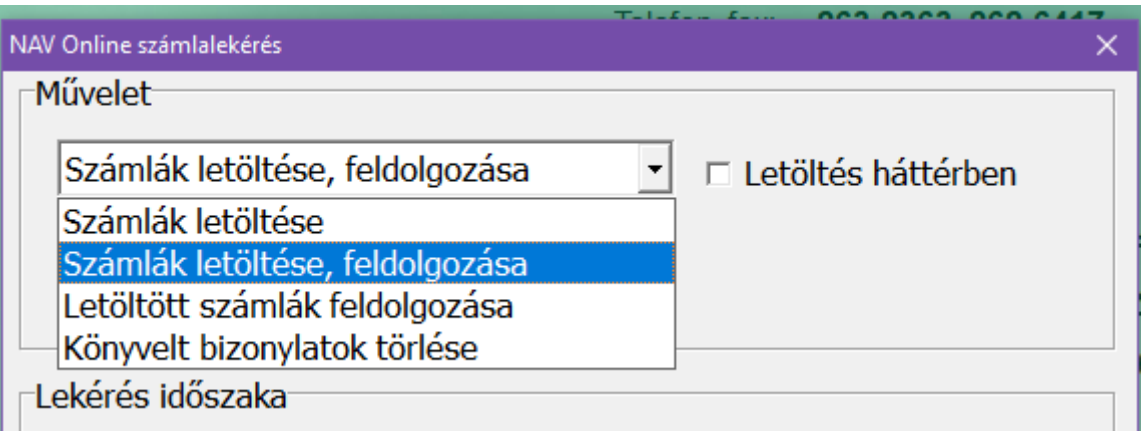

A letöltés és a feldolgozás során tudunk választani, hogy a kimenő vagy a bejövő vagy esetleg mindkét típusú számlát szeretnénk lekérni egyszerre.

- $\nabla$  Kimenő számlák
- **区** Bejövő számlák

A lekérés időszaka lehet egy bizonyos hónap, illetve kézzel is állítható a lekérés dátuma. Itt tetszőleges dátum intervallum adható meg:

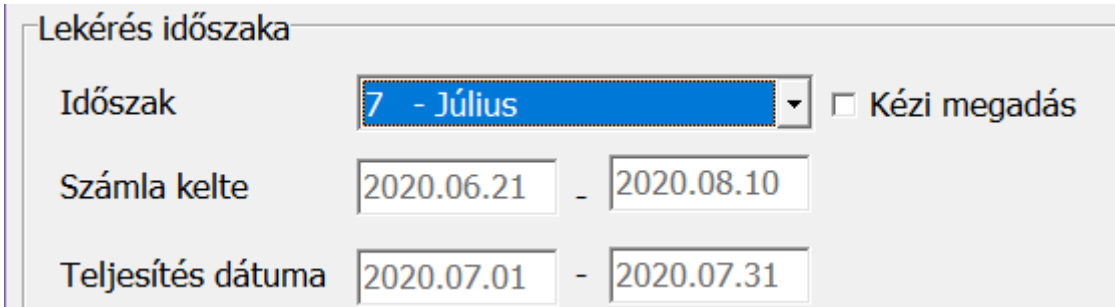

Fenti képen a lekérdezés a 7. havi teljesítés dátumú, 06.21-08.10 közötti keltezésű számlák

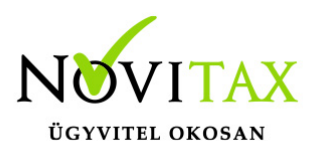

lekérése valósul meg.

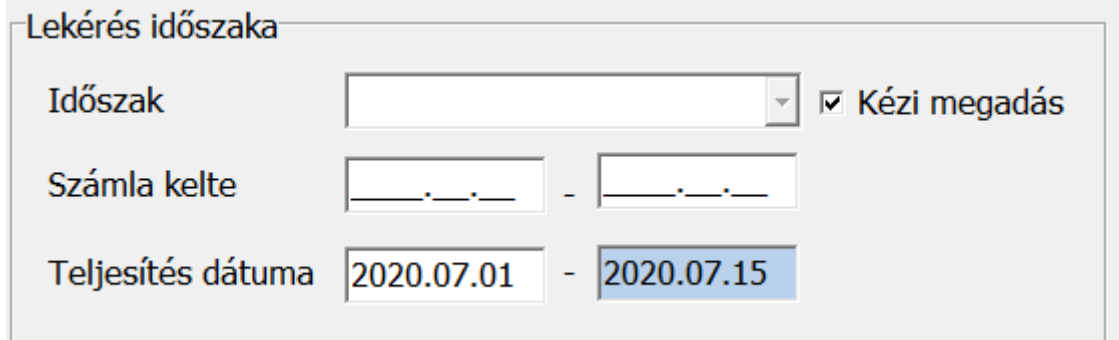

Fenti képen a kézi megadásnak megfelelően a 07.01-07.15 közötti teljesítés dátumú számlák lekérése valósul meg.

A **könyvelési beállítások** gomb megnyomásával kell megadnunk a beolvasáshoz szükséges naplókat. Újdonság, hogy a program szét tudja választani az egy xml-ben lévő átutalásos, készpénzes és előleg számlákat külön beállítás nélkül.

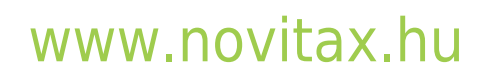

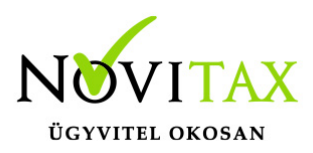

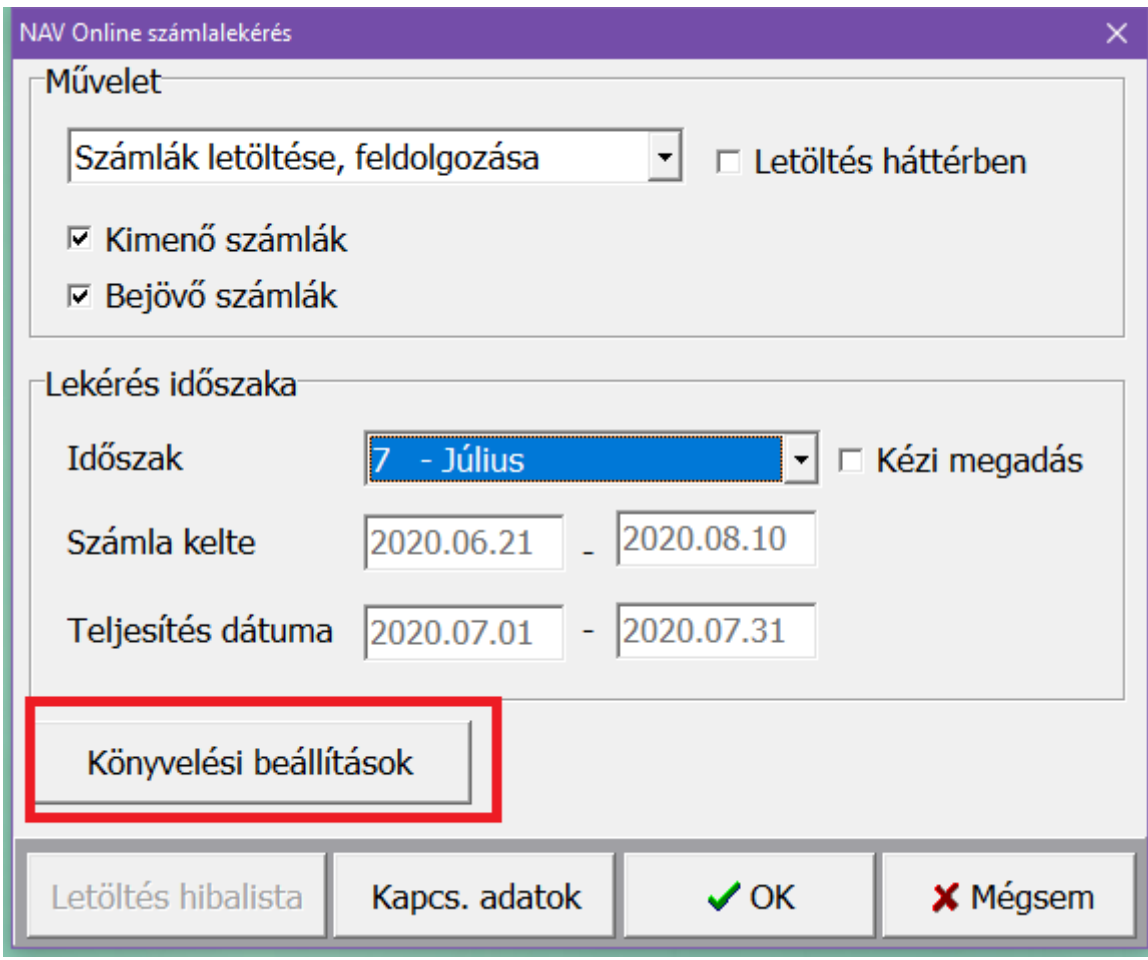

Alapbeállítások kimenő bizonylatok esetében:

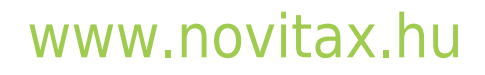

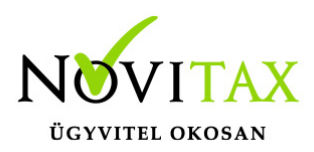

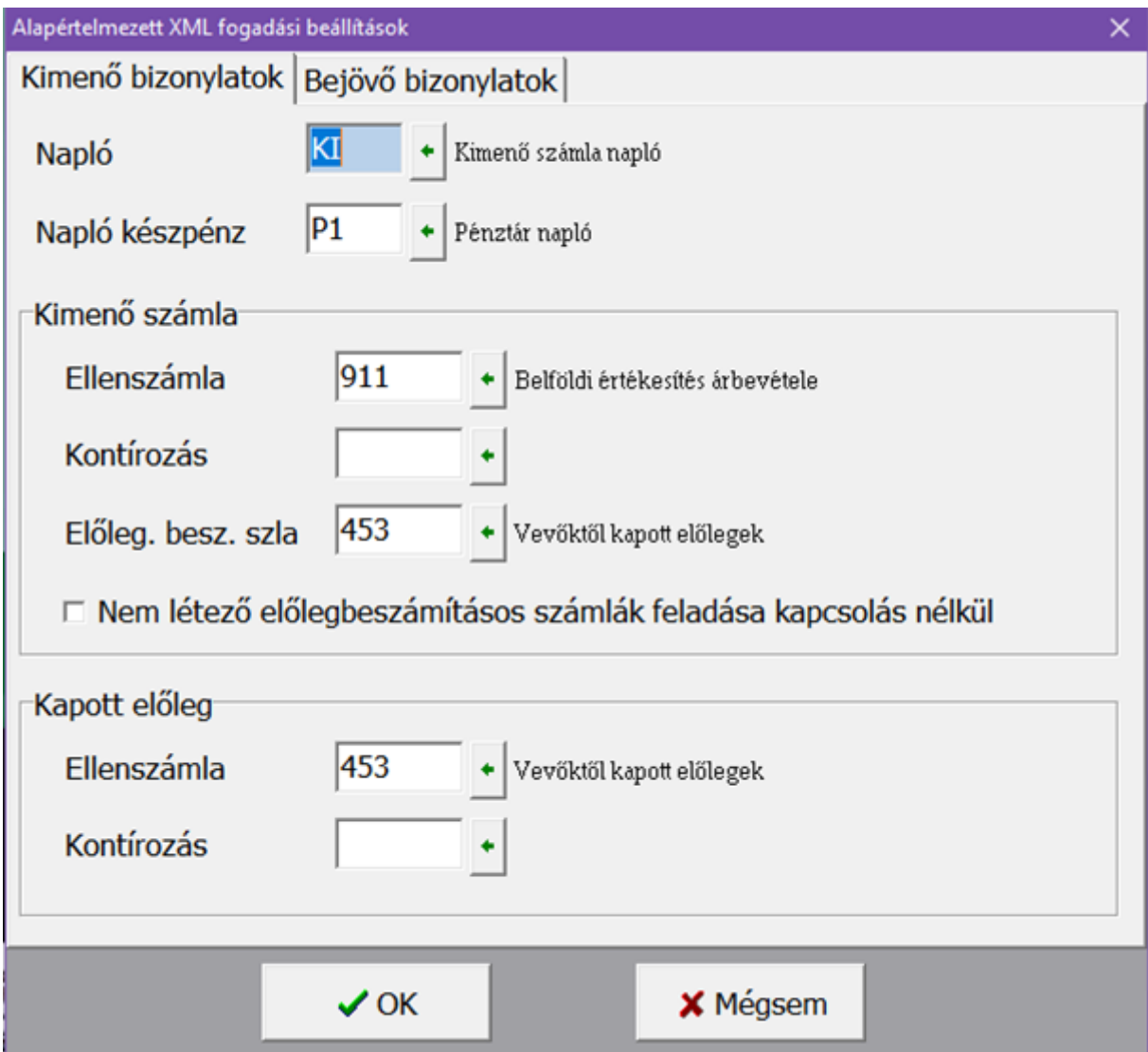

Alapbeállítások bejövő bizonylatok esetében:

### [www.novitax.hu](http://www.novitax.hu)

1105 Budapest, Gitár utca 4. | Tel.: (+36 1) 263-2363 | E-mail: [novitax@novitax.hu](mailto:novitax@novitax.hu)

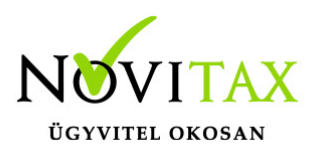

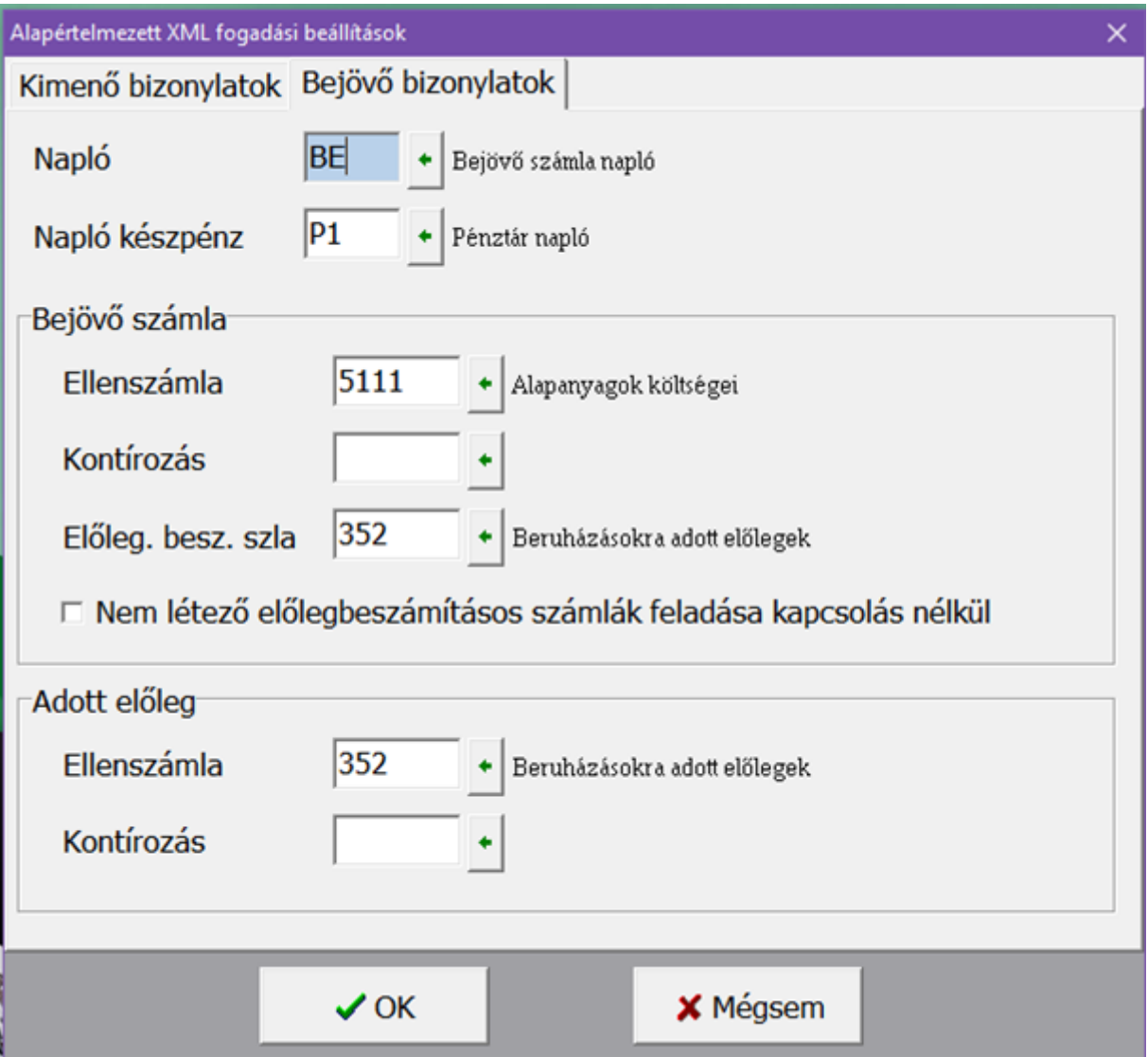

Az itt beállított főkönyvi számlaszámok, naplók a feldolgozás során tetszőlegesen megváltoztathatóak. Előleg/Előleg beszámítás számlaszámoknak csak FS 3 illetve FS 4 jellegű főkönyvi számlaszámokat fogadunk el.

Amennyiben a letöltött számlákban nincs hiba, a naplók és a számlaszámok is megfelelőek, az első oszlopban megjelenik az OK felirat, a bal alsó sarokban pedig zölddel a "Könyvelésre előkészítve" üzenet.

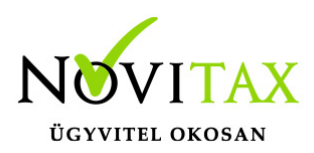

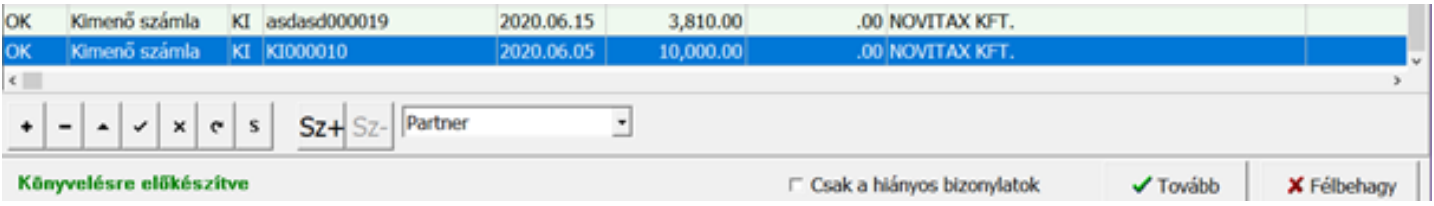

Amennyiben hibás számlát talált a program, akkor ezt pirossal jelzi, az első oszlopban Hiba! felirat, a bal alsó sarokban pedig pirossal a hiba tényleges oka jelenik meg.

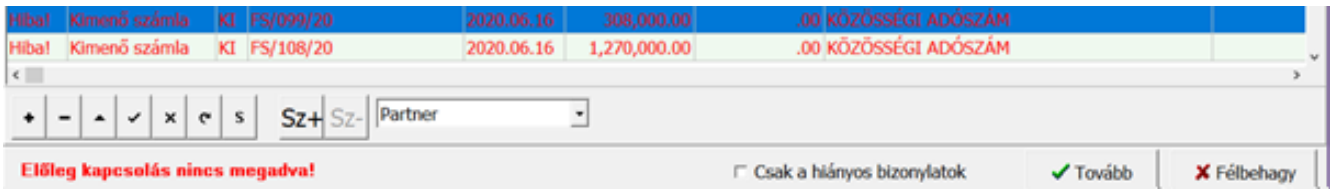

Fontos tudnivalók az XML beolvasáskor:

- Az új xml beolvasás rendszerében elvárjuk, hogy az előleg beszámításokhoz legyenek meg a konkrét előlegek és van lehetőség arra, hogy ezeket a kézi kontír felületen kapcsolják, ha az automatizmus nem találná meg. Amennyiben nem létezik kapcsolható előleg, akkor hibalistára kerülnek a bizonylatok.
- Beépítettünk egy olyan lehetőséget, hogy meg lehessen jelölni az előlegbeszámításokon, ha kapcsolás nélkül szeretné a felhasználó a könyvelést. A kézi kontír felületén lehet ezt megtenni, kapcsolás nélküli könyvelés esetén meg kell adni a beszámítás számlaszámát.
- A könyvelési alapbeállításokba bekerült egy új pipálható beállítás, "Nem létező előlegbeszámításos számlák feladása kapcsolás nélkül".

Bepipálása esetén, ha olyan előlegbeszámításos számlát találunk, amelynek nincs kapcsolható előlege, akkor ott automatikusan beállítjuk a Kapcsolás nélküli jelzőt. Ha valaki szeretné hibalistán látni a nem létező előlegkapcsolásos számláit, akkor ezt a mezőt ne használja a számlák feladása során.

Amennyiben fordított áfás tételről van szó, a köztes feladási ablakban jelölheti a könyvelő még a számlák tárolása előtt, hogy az áfa összege levonható, nem levonható, vagy arányosításba

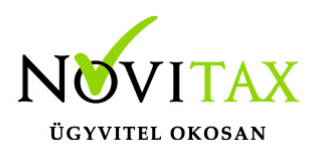

bevonandó

A devizás kimenő számlákon szereplő áfa forint összeget fel kell tüntetni az xml-ben, különben nem tudjuk lekönyvelni a bizonylatot. Ezt meg lehet tenni a <vegosszeg> tagen belül akár az <afa tartalom>, akár az

<afaertekossz> mezőben

A Letöltés háttérben jelöléssel végezhető egyéb, más munkafolyamat, amíg a számlák letöltésre kerülnek. A képernyő jobb alsó sarkában folyamatjelző tájékoztat bennünket a letöltés pillanatnyi állásáról:

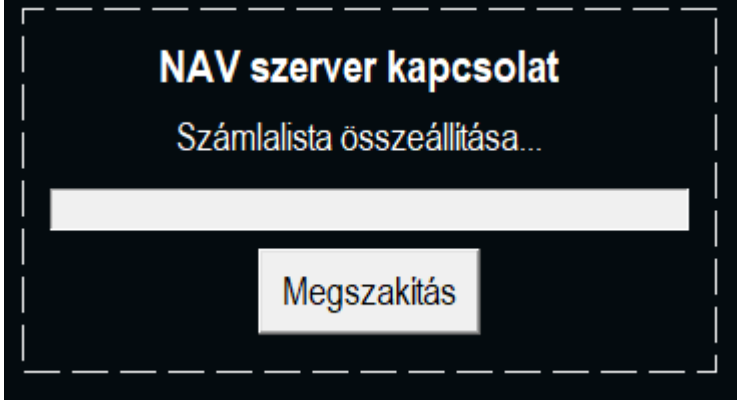

Számla leválogatása; feladhatósági státusz

A Feladási beállításokban állítható az alap Könyvelési állapot, külön kimenő és bejövő oldalon. Alapesetben Könyvelendő, ahogy eddig, de át lehet állítani Visszatartva státuszra.

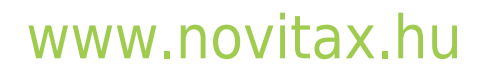

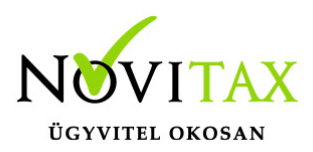

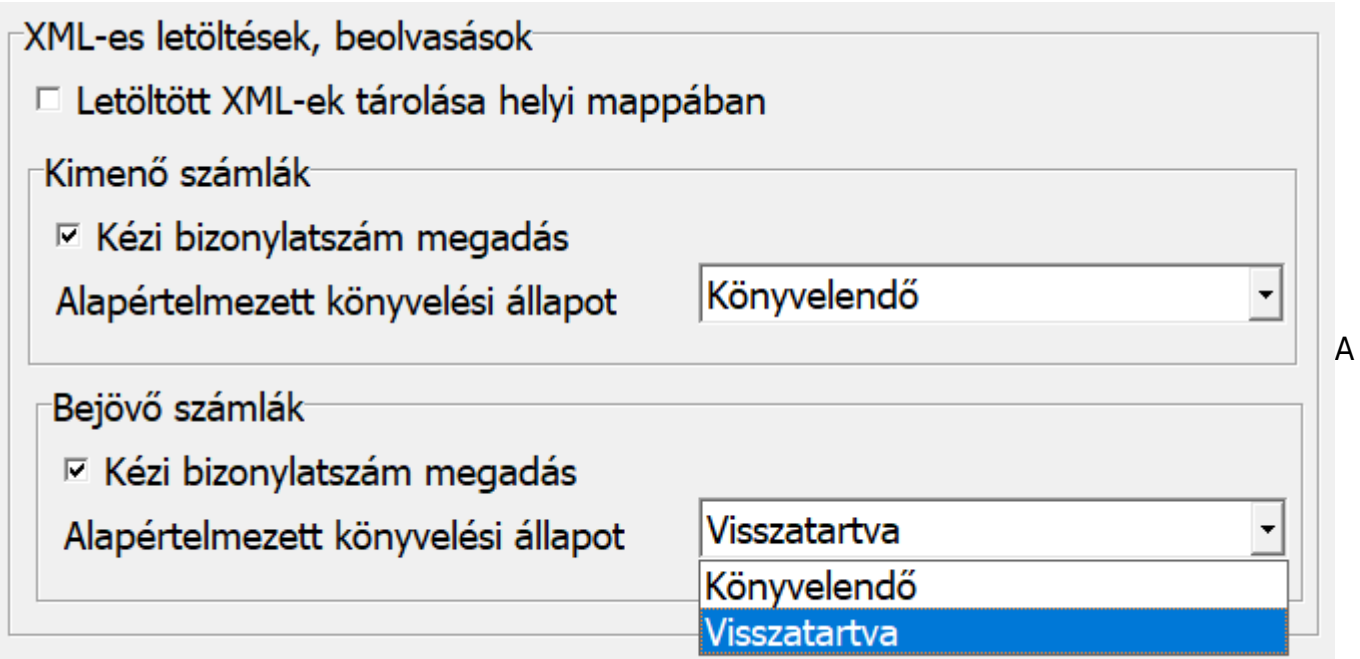

köztes feldolgozási ablakban lehet állítani Könyvelendő/Visszatartva státuszokat (F4). Csak akkor kerül könyvelésre, ha Könyvelendő státuszú a bizonylat.

Törölni is lehet, akkor a Törölt fül áttekintőjébe kerül a bizonylat. Onnan vissza Enter vagy Del billentyűvel lehet rakni az élesbe, az alapbeállítás állapotába kerül vissza.

Módosításkor, eredetileg Visszatartva állapotban rákérdezünk, hogy lehet- e Könyvelendőre állítani a bizonylatot.

Minden fenti működés az aktuális szűresen belüli bizonylatokra vonatkozik!

Tehát pl.: a Törölt számláknál nem fognak szerepelni a korábban pl. 7 havi törölt számlák, ha a 8. hónapot kértük le.

Partner adatok felülírása:

Az XML beolvasások futtatásakor pipálható mezőben jelezhető, hogy az érkező partneradatokkal felül szeretnénk írni a törzsben lévő partner adatokat.

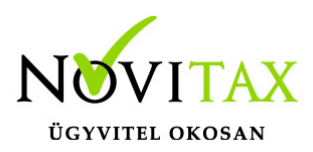

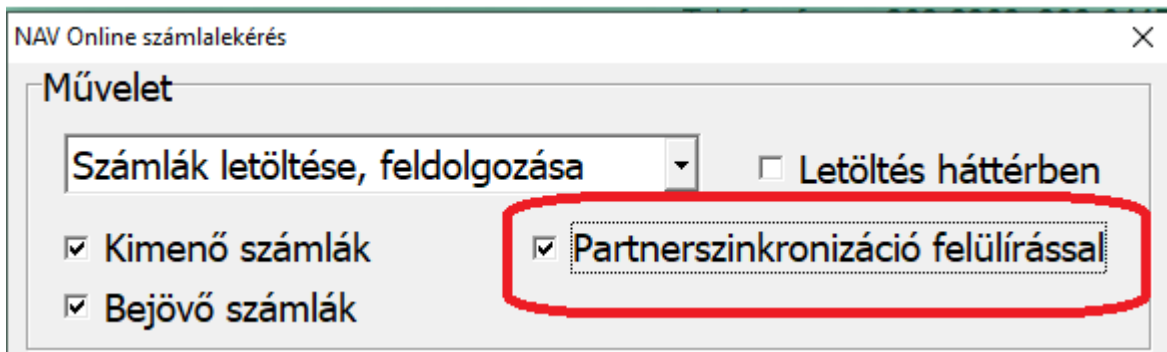

XML tárolási helye: helyi vagy szerver

A NAV-tól lekért XML-ek tárolási helye eddig mindenképpen a lokál gép volt. A jelen verziótól kezdve a Feladási modul /Feladási beállítások alapján illetve a helyi /hálózatos használat alapján kerülnek tárolásra.

A Feladási beállításokban ALAPÉRTELMEZETTként a szerveren való tárolás az aktív, ez azt jelenti, hogy ha nem állítjuk át, akkor mostantól a szerveren kerül tárolásra az innentől lekérdezett minden XML számla. Javasoljuk, hogy ne állítsák át a Novitax beállítást, hagyják meg az alapértelmezett jelzést. (=mező pipa nélkül) Ezzel a jövőben könnyebb lesz a feldolgozási folyamat, pl másik kolléga fejezi be a beolvasást, mint aki elkezdte. Hálózatos működés esetén mindenképp javasolt a szerveres tárolási hely használata.

A Feladási beállításokban az új pipálható mező:

−XML-es letöltések, beolvasások □ Letöltött XML-ek tárolása helyi mappában

A tárolási helyek:

1. Pipálható mezőben VAN pipa: minden esetben a lokál gépen kerül tárolásra, **C:\novitax.win\2020\aktivNAVszamlaXML\\_adószám\_** mappába érkeznek a számlák. Csak abban a kivételes esetben pipálják a mezőt be, ha a kliens gép le lett tiltva a szerveren

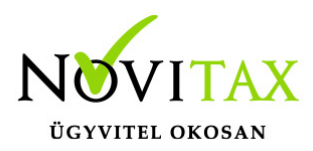

a SharedDatas mappába való írásra. Kérjük a rendszergazdákat, hogy engedélyezzék az ide való írást a klienseknek, ha mégsem megoldható, akkor a kliens pipálja be a Letöltött XML-ek tárolása helyi mappában mezőt.

2. Pipálható mezőben NINCS pipa: Minden esetben a

**\_meghajtó\_:\novitax.win\2020\SharedDatas\\_adószám\_\aktivNAVSzamlaXML** mappába fog tárolni a program, az alábbiak szerint:

- ha helyi használatban működünk (vagyis a kliens gép maga szerver) akkor a saját gépünk C:\ vagy D:\ (stb) mappájában lévő SharedDatas almappába kerülnek a számlák
- ha hálózatos használatban működünk (vagyis a kliens gép kapcsolódik egy másik géphez, ami a szerver) akkor a szerveren lévő SharedDatas almappába kerülnek a számlák

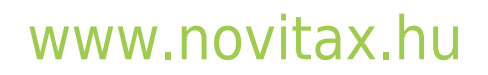